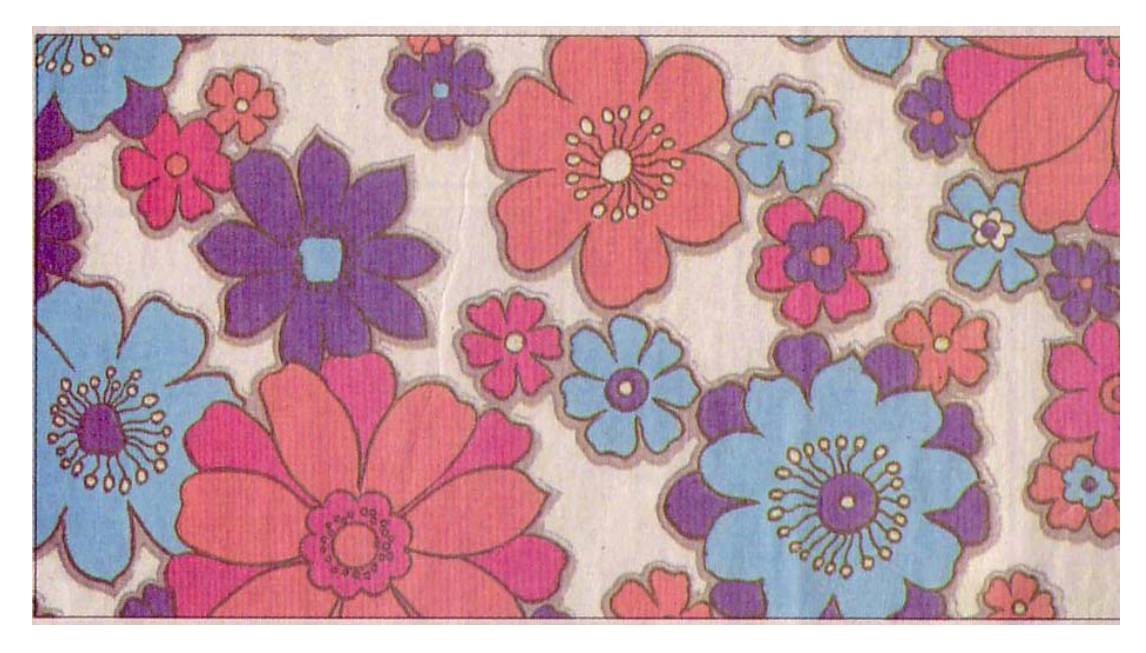

ORIGINAL SCAN

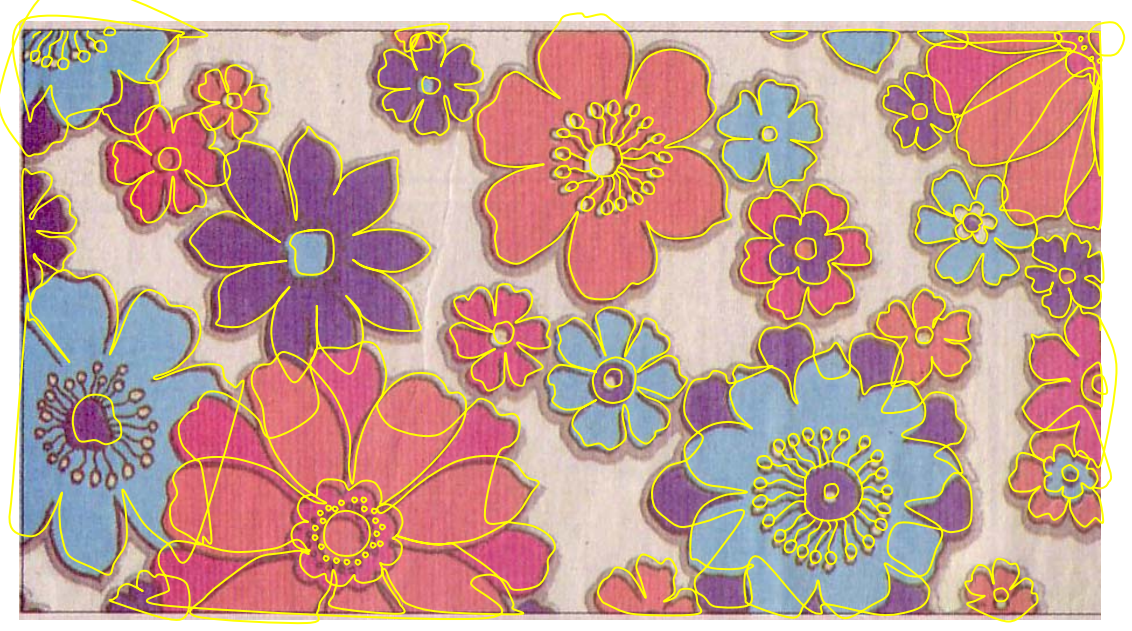

TRACE OVER SCAN USING AUTOSHAPES (LINES)

![](_page_0_Picture_4.jpeg)

THE FINAL TRACING

![](_page_1_Picture_0.jpeg)

![](_page_1_Picture_1.jpeg)

Colours and lines have been faded out using the sliding bar on the FILL COLOR menu (click the fill color icon, go to MORE FILL COLORS and then click CUSTOM and adjust on the sliding bar. Flowers have been copied and pasted to fill up open areas in the pattern. A textured background has been placed behind the pattern.

Finally, a blue border has been added and a type box with wording has been placed just above center on top of the pattern. The type shows up more clearly